## GeneXus Server

Blame in GeneXus Server

**GeneXus** 

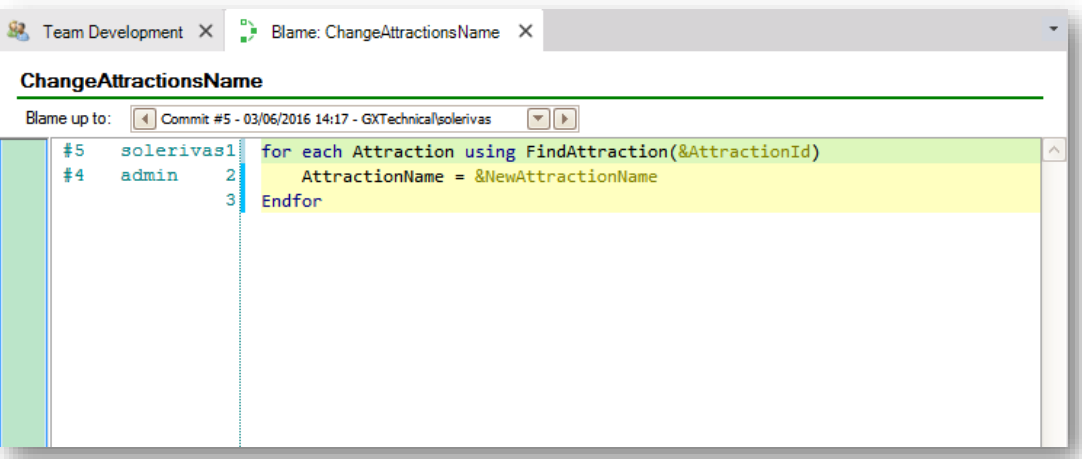

We often need to know and have information about the changes that have been made to an object, and who made those changes. For example, in a work team, find out who committed a certain line, the revision of the last modification, and the date.

The Blame option allows obtaining all this information.

## Blame in GeneXus Server

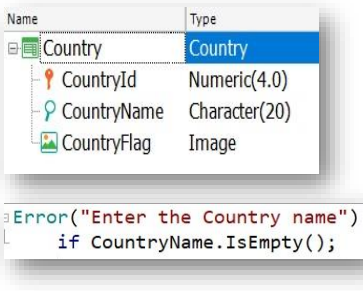

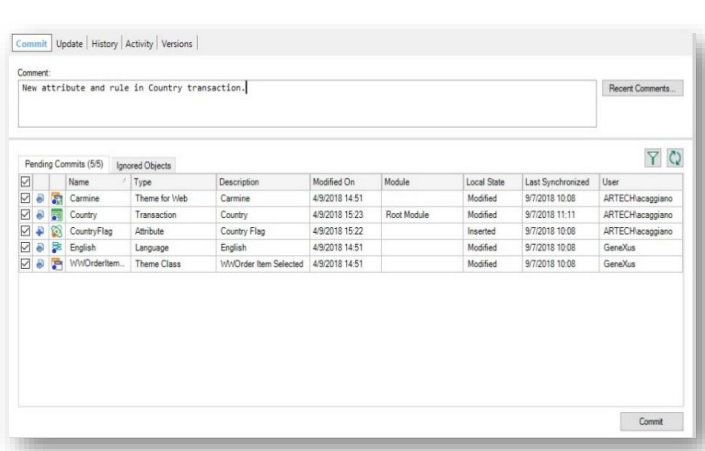

Let's go to GeneXus and see an example:

In the WorldCup KB we will make some changes to the Country transaction. We will create the new attribute CountryFlag, of Image type, and also state a rule to control that the country name is entered:

Once the changes have been saved, we send them to the server. We select Team Development, add the corresponding comment, and press the Commit button.

## Blame in GeneXus Server

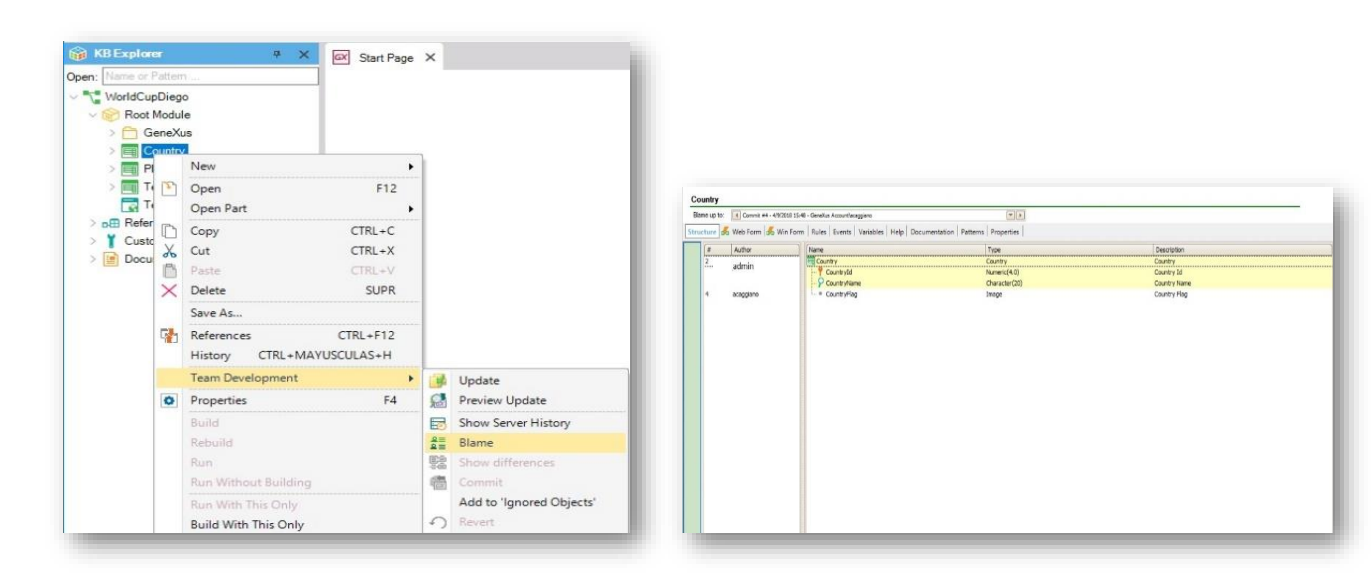

Now, we open another developer's IDE, KB WorldCupDiego.

To access the Blame option, we right-click on the Country transaction and in the KB Explorer window we select Development / Blame.

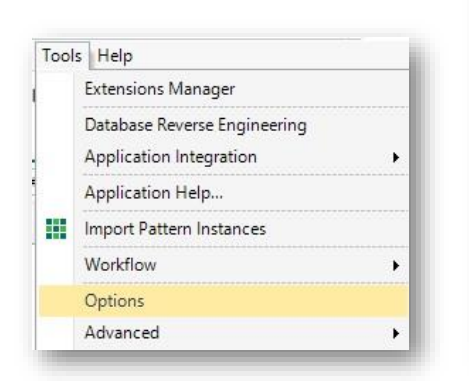

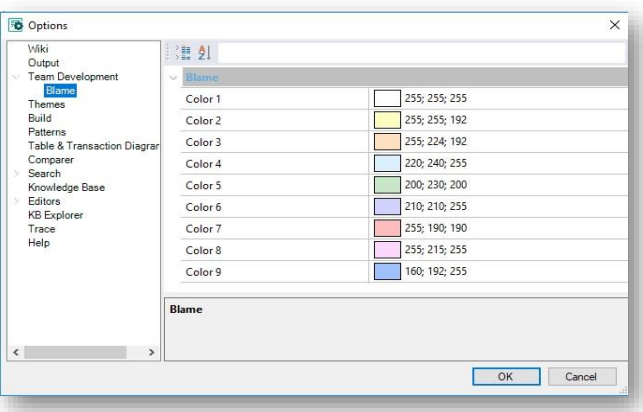

Then, the changes made by each developer can be seen in each sector of the object.

As for editing the indicator colors, it is possible to customize them from Tools / Options, selecting Team Development / Blame.

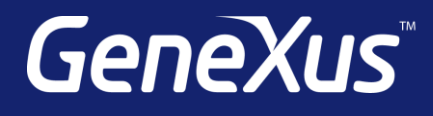

training.genexus.com wiki.genexus.com training.genexus.com/certifications